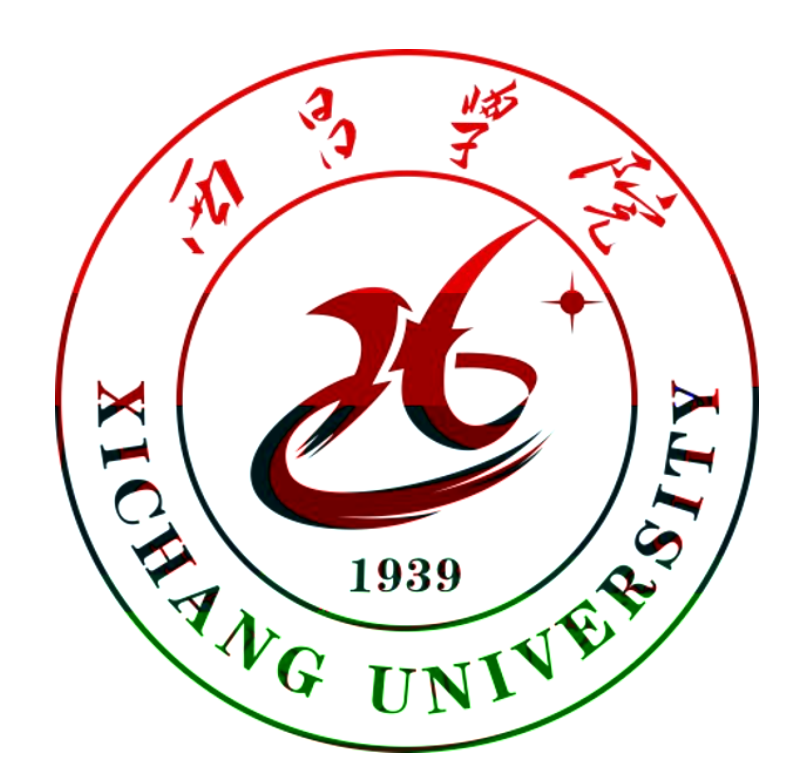

## 西昌学院远程VPN登录使用手册

一、远程VPN登录的账号密码

问题1: 远程VPN登录的账号与密码是多少?

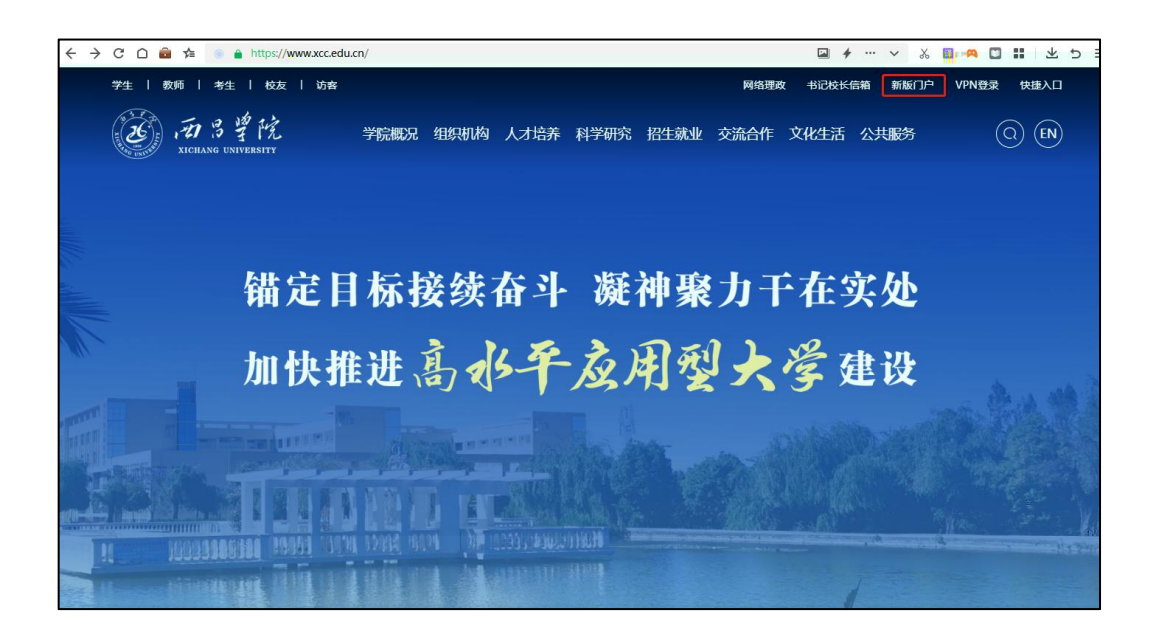

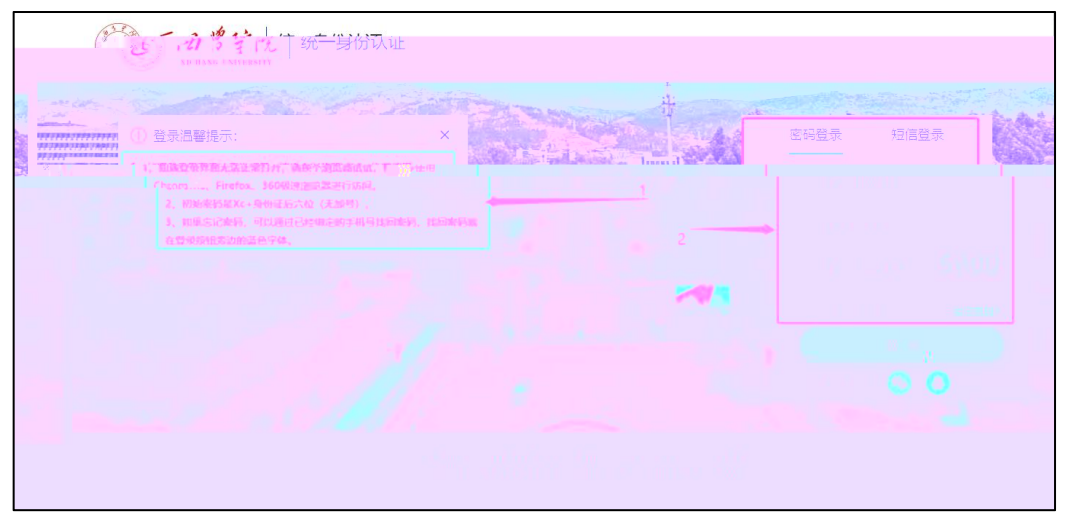

问题2:密码忘了,如何修改密码。

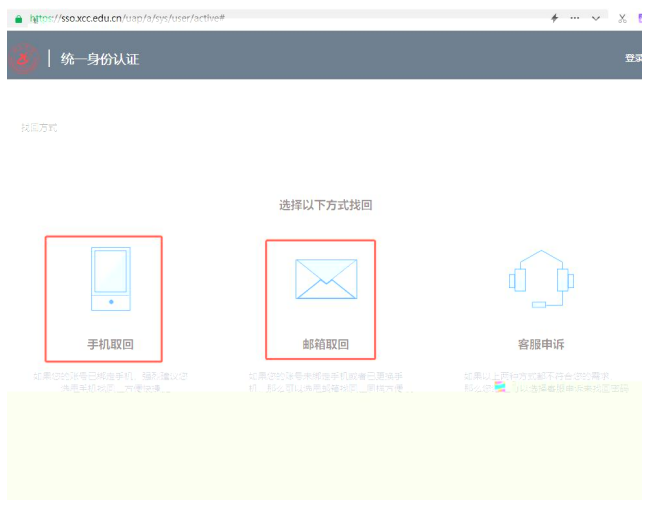

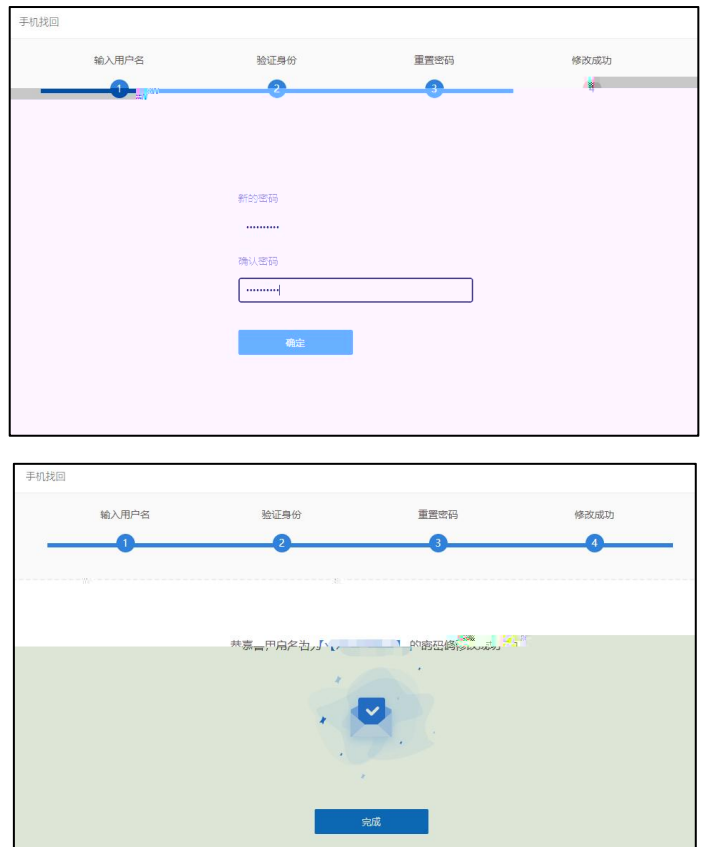

## 二、桜外人员如何通过 访问校内 应用资源

: 校外常驻人员或校! 方法一:

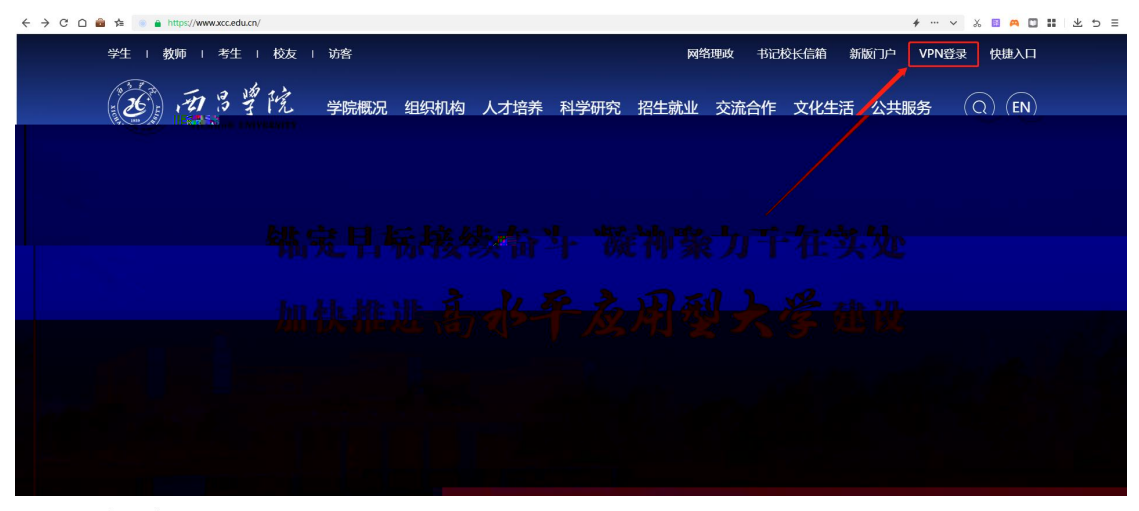

方法二:

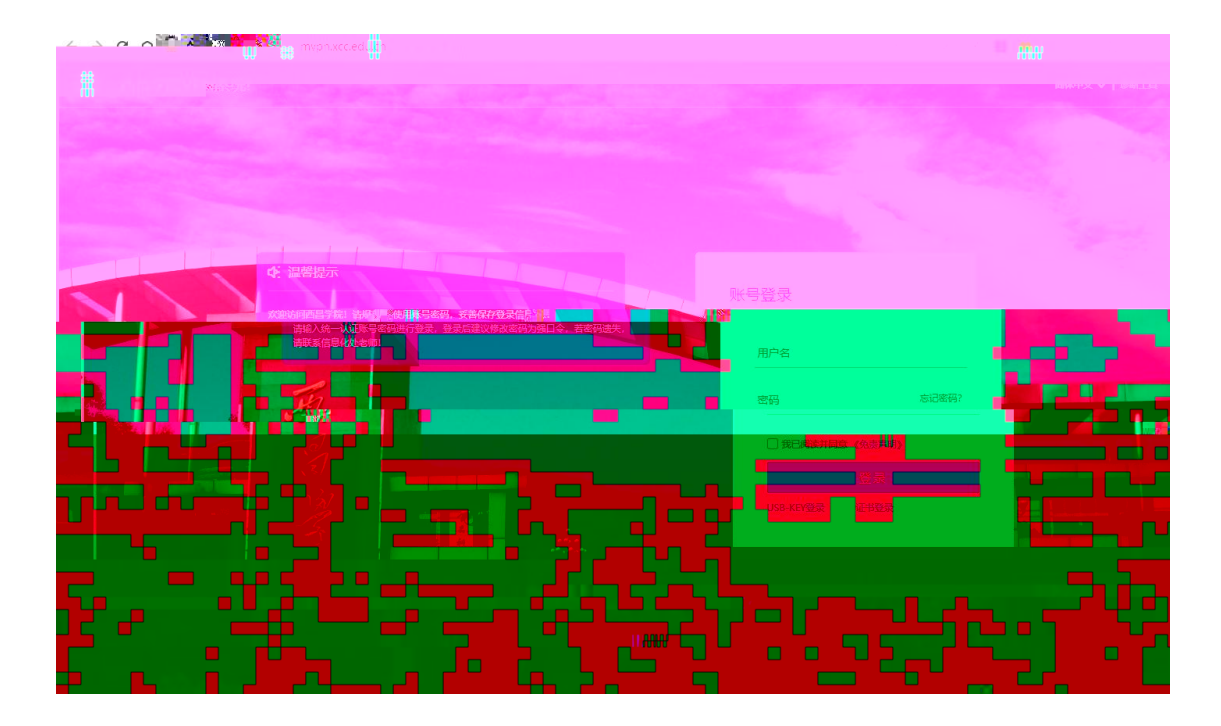

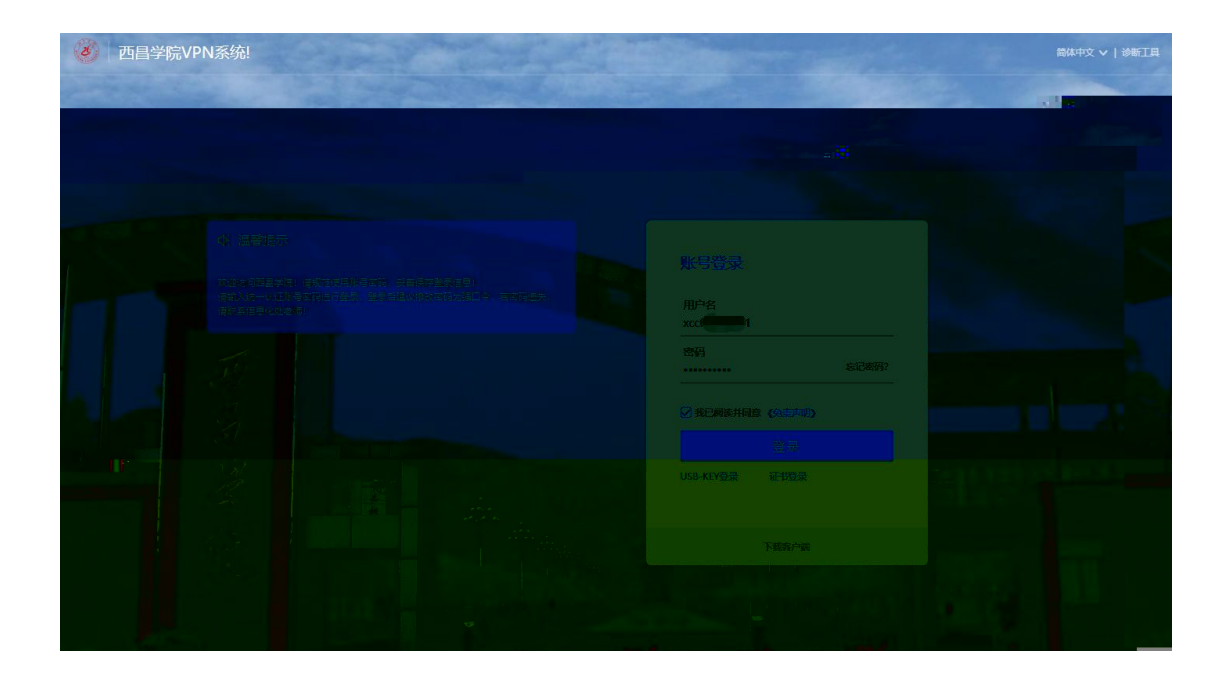

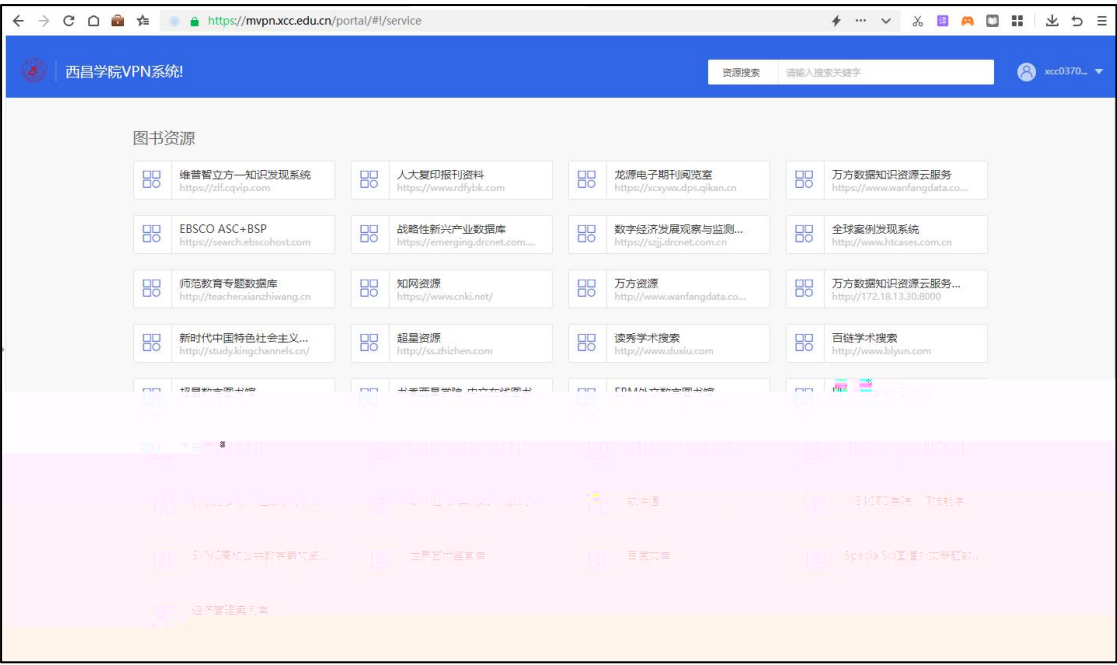

## 问题 2: 如何使用移动终端访问 WEBVPN 呢?

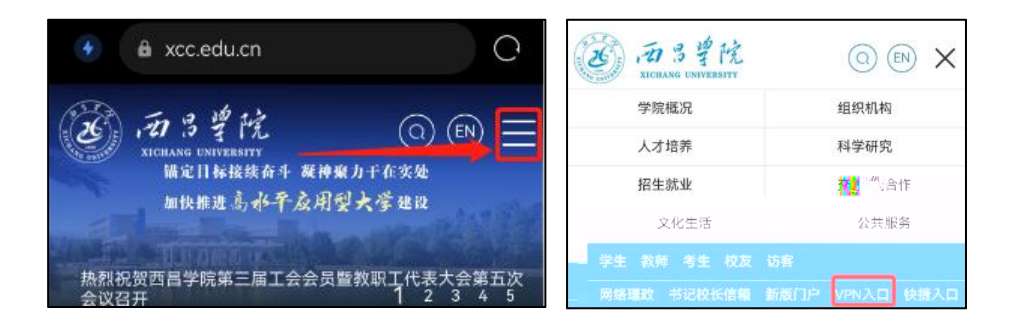

方法二:

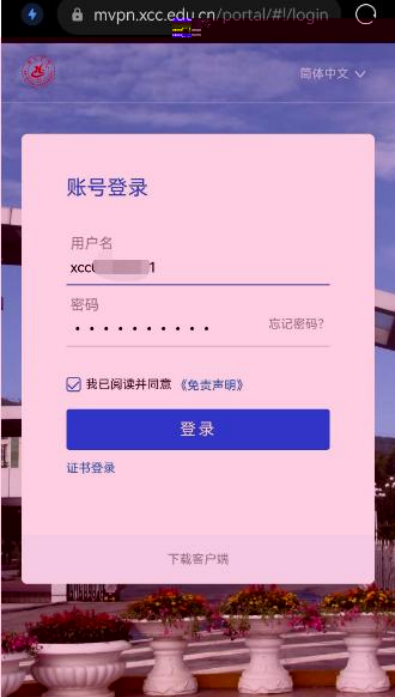

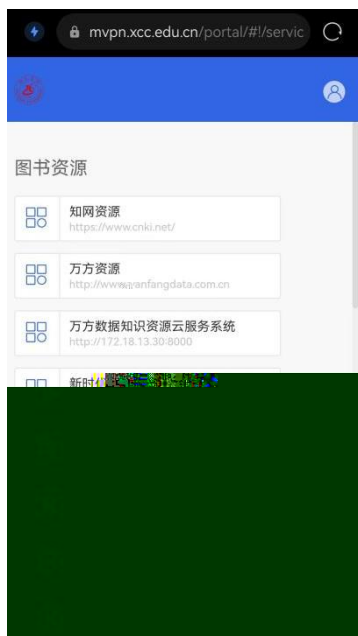

问题 3: 当您通过访问校内图书馆资源或其他业务系统后,<br>如何退出VPN登录呢?

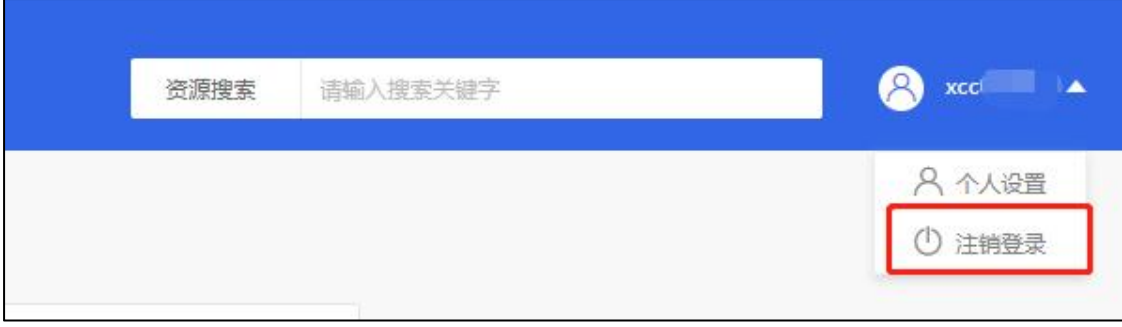

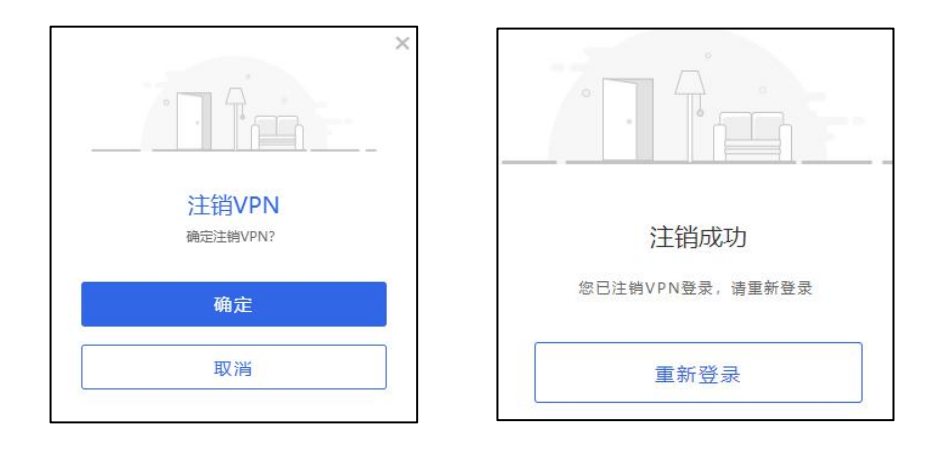

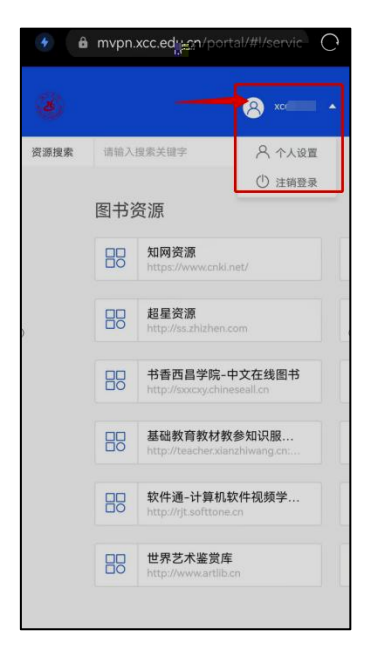

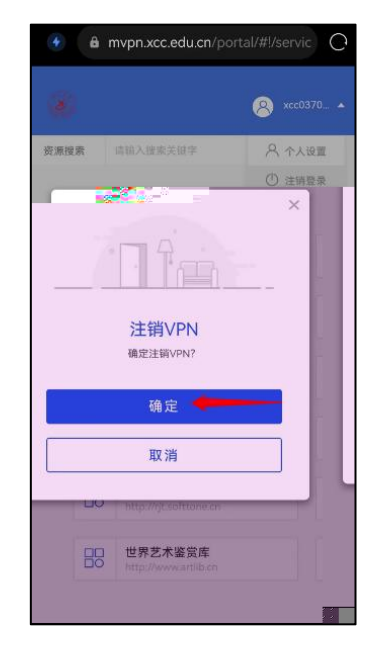

三、校外人员如何通过 访问校内资源? 问题 1 检验器

校内资源?或其他 web 资源类型的业务系统呢? 方法一:

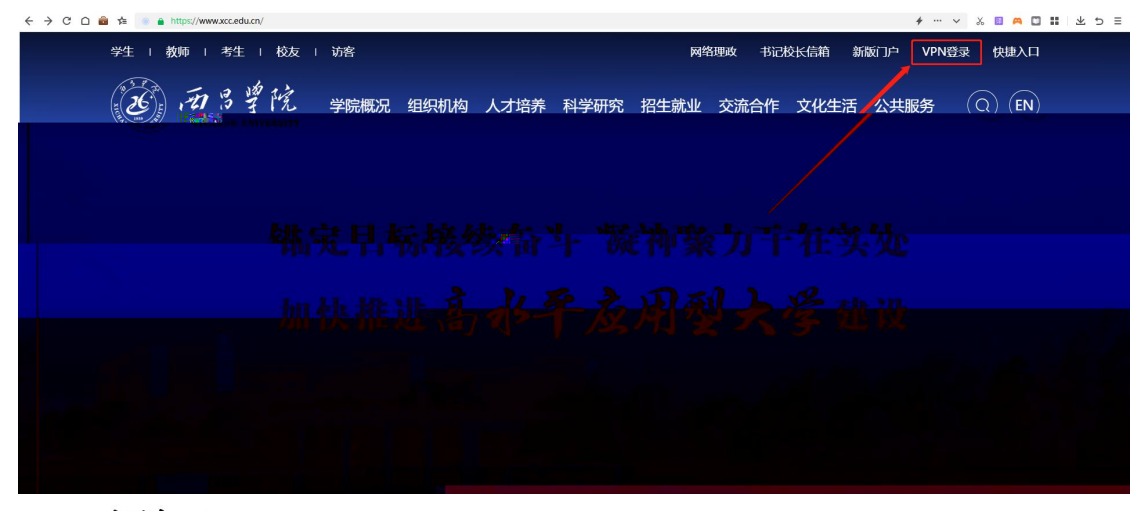

方法二:

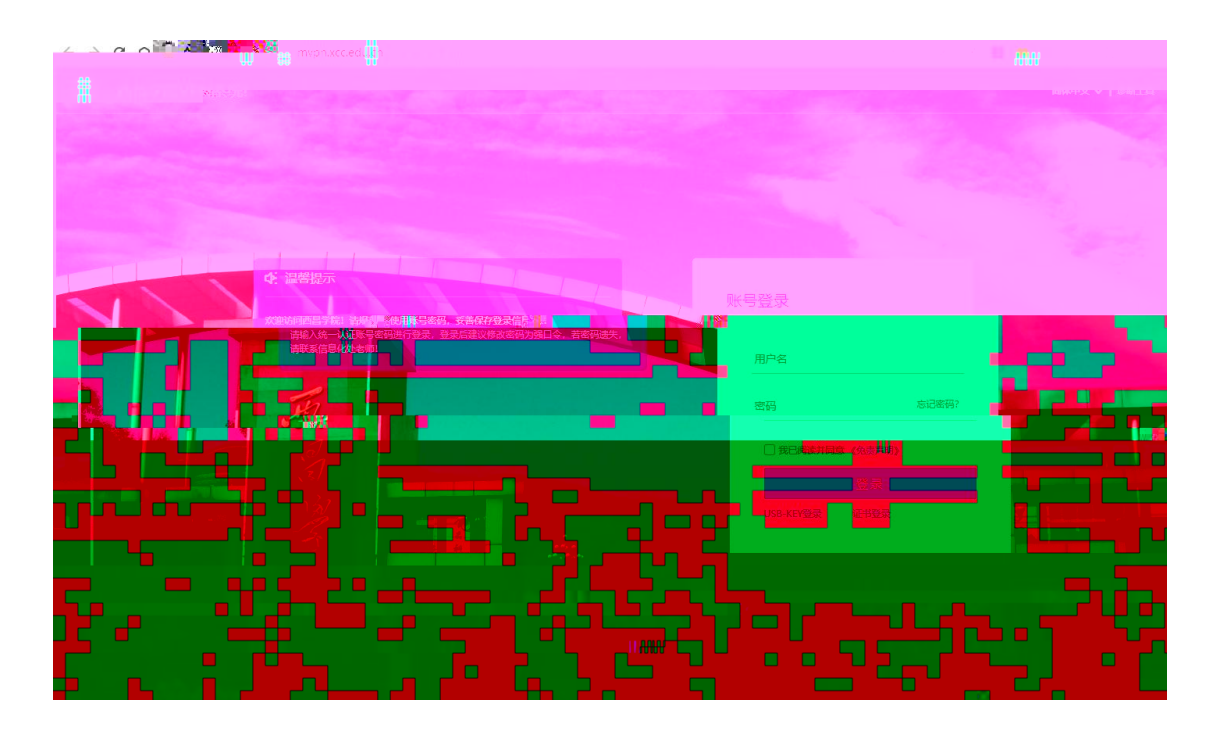

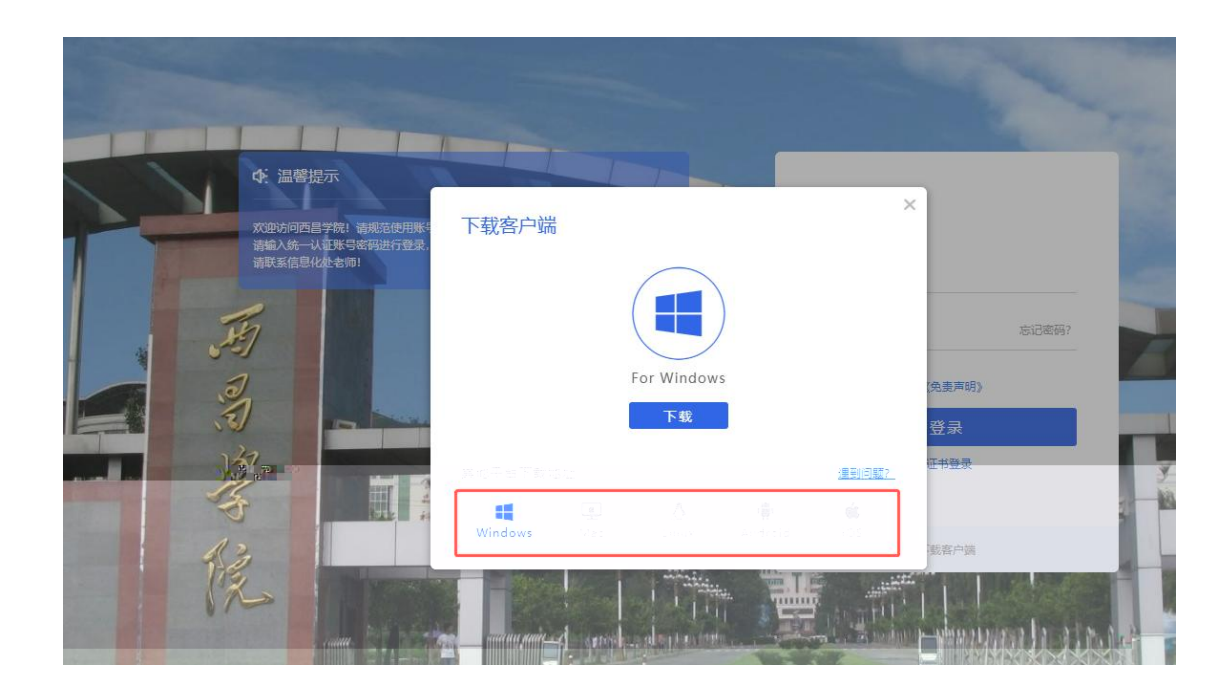

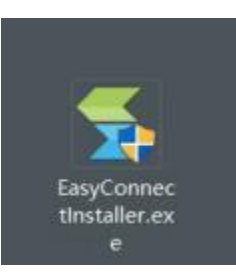

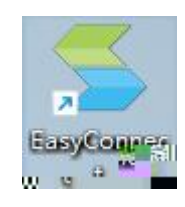

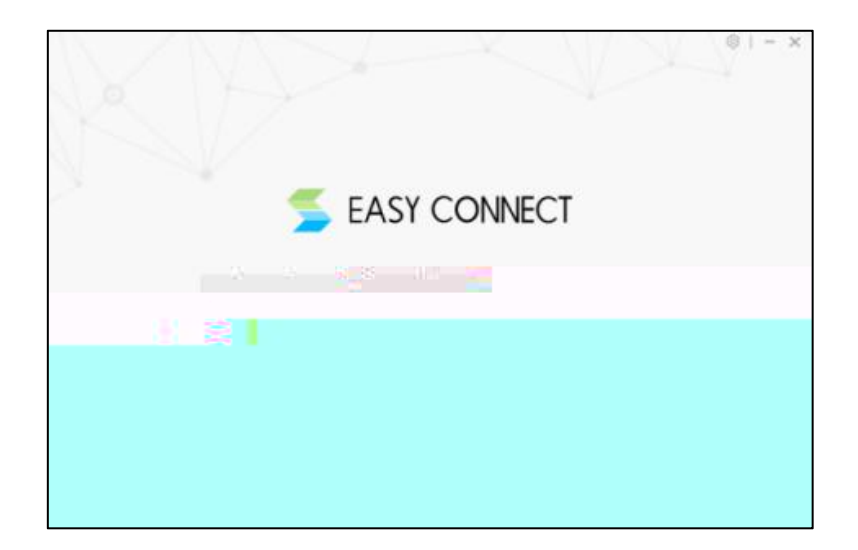

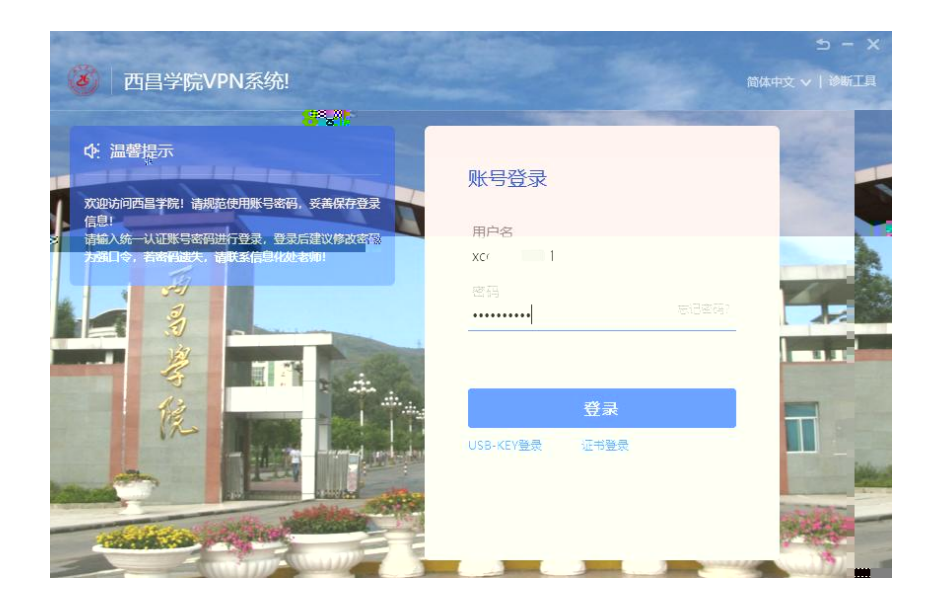

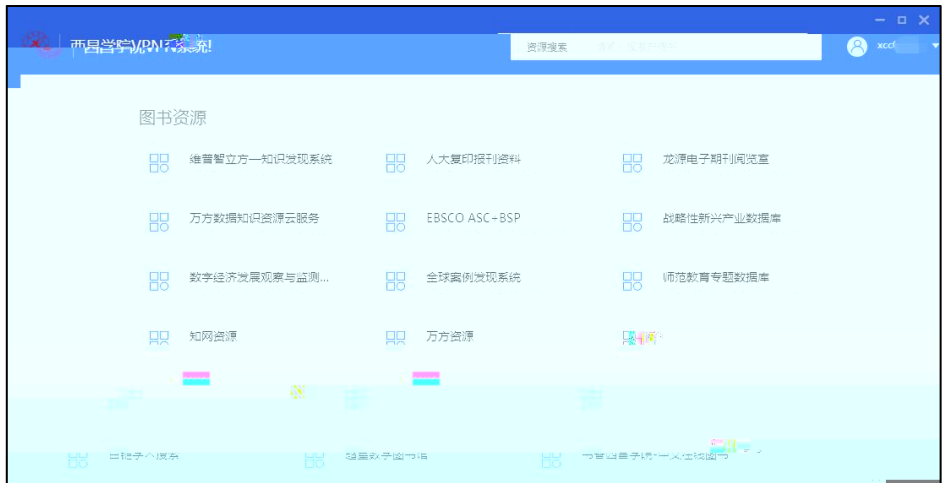

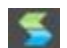

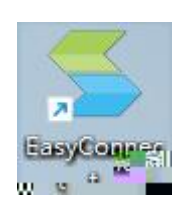

问题2: 当您通过VPN访问校内资源后, 如何退出VPN登陆呢

S

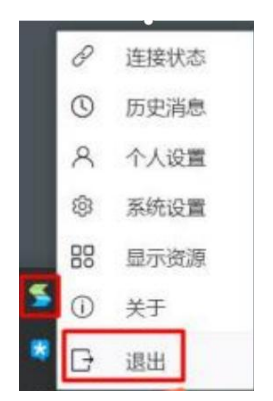